IBM Cúram Social Program Management Version 6.0.5

# *Handbuch Cúram Verification*

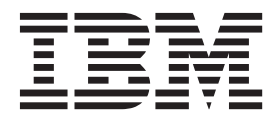

#### **Hinweis**

Vor Verwendung dieser Informationen und des darin beschriebenen Produkts sollten die Informationen in ["Bemerkungen"](#page-28-0) [auf Seite 21](#page-28-0) gelesen werden.

#### **Überarbeitung: März 2014**

Diese Ausgabe bezieht sich auf IBM Cúram Social Program Management v6.0.5 und alle nachfolgenden Releases, sofern nicht anderweitig in neuen Ausgaben angegeben.

Licensed Materials - Property of IBM.

#### **© Copyright IBM Corporation 2012, 2014.**

© Cúram Software Limited. 2011. Alle Rechte vorbehalten.

## **Inhaltsverzeichnis**

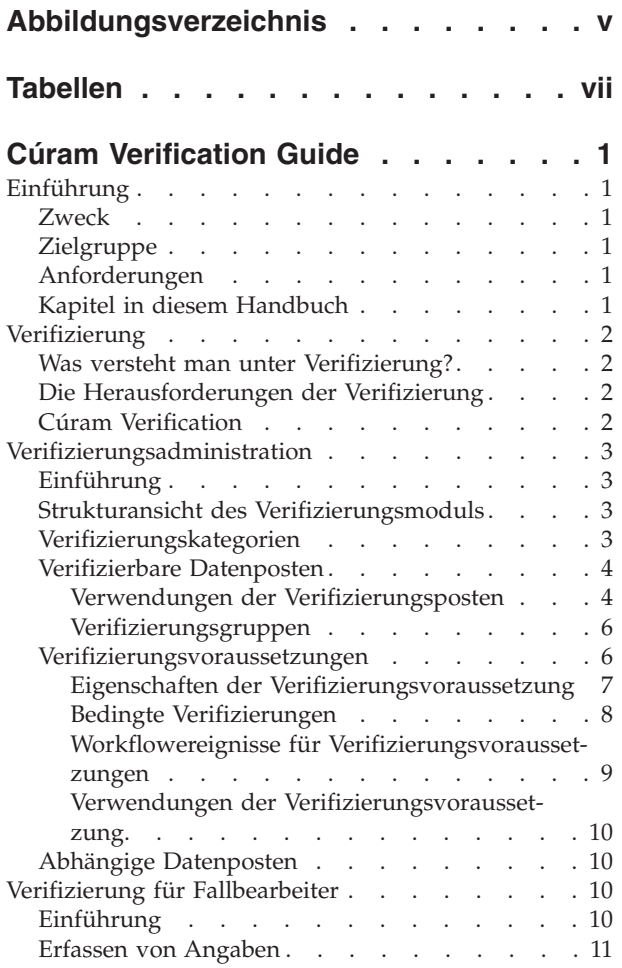

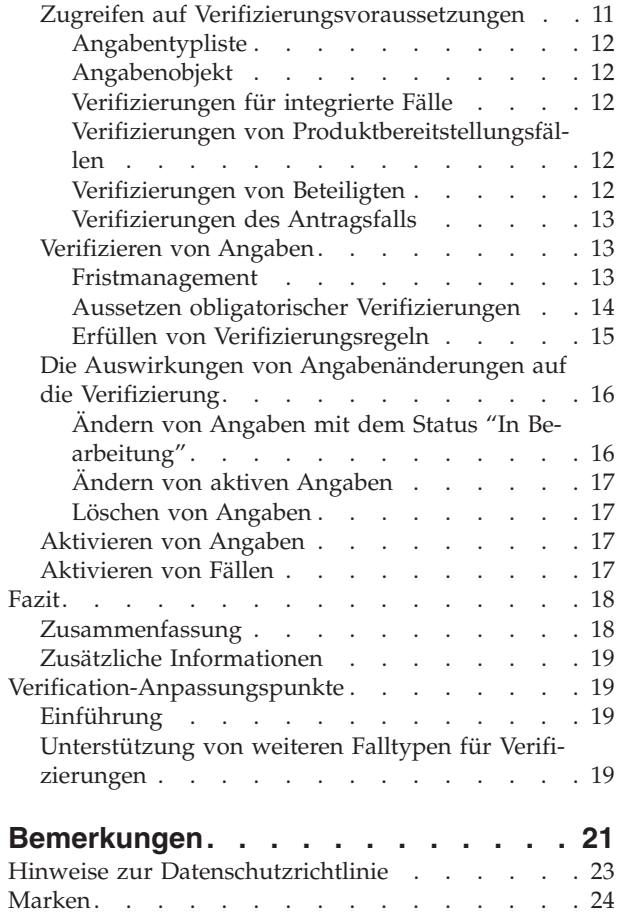

<span id="page-4-0"></span>**Abbildungsverzeichnis**

## <span id="page-6-0"></span>**Tabellen**

### <span id="page-8-0"></span>**Cúram Verification Guide**

Das Cúram-Verifizierungsmodul interpretiert Angaben, die auf Verifizierungsregeln basieren. Kundeninformationen können durch Dokumente wie Geburtsurkunden oder Kontoauszüge überprüft werden. Fallarbeiter können Kundenangaben im Beteiligtenmanager verifizieren. Die Verifizierung kann administrativ verwaltet werden.

### **Einführung**

### **Zweck**

Dieses Handbuch bietet eine Übersicht über die Geschäftsprozesse, auf denen Cúram Verification™ beruht. Damit diese Konzepte vollständig verstanden werden, sollte das gesamte Handbuch gelesen werden. Das Handbuch ist nicht als Schulungs- oder Benutzerhandbuch gedacht.

### **Zielgruppe**

Dieses Handbuch ist für die Geschäftsanalysten Ihrer Organisation bestimmt. Es wird angenommen, dass diese Zielgruppe die Geschäftsanforderungen der Organisation am besten kennt.

### **Anforderungen**

Der Leser sollte mit der Anwendung vertraut sein, insbesondere mit den Prozessen der Angabenpflege und der Fallverarbeitung. Vor der Lektüre dieses Handbuchs sollten das Cúram-Handbuch zur Verwaltung integrierter Fälle und das Handbuch zu Cúram Evidence gelesen werden.

Darüber hinaus sind Kenntnisse der Workflow- und Administration Suite-Funktionen nützlich, um zu verstehen, wie Cúram Verification mit der Workflowverarbeitung und Teilen der Administrationskomponente (z. B. Anwendungssicherheit) interagiert. Diese Informationen enthält das Übersichtshandbuch zu Cúram Workflow bzw. das Cúram-Handbuch zur Systemkonfiguration.

### **Kapitel in diesem Handbuch**

Dieses Handbuch ist in die folgenden Kapitel unterteilt:

#### **Verifizierung**

Dieses Kapitel enthält eine Definition der Verifizierung, zeigt die Herausforderungen auf, denen sich Organisationen bei der Implementierung der Verifizierung stellen müssen, und beschreibt die Vorteile von Cúram Verification.

#### **Verifizierungsadministration**

Dieses Kapitel beschreibt die Administrationskomponente von Cúram Verification, die zur Einrichtung einer Struktur aus Verifizierungselementen verwendet wird. Diese Struktur dient als Vorlage für alle Verifizierungsprozesse in der Anwendung.

#### **Verifizierung für Fallbearbeiter**

In diesem Kapitel werden die Auswirkungen der Verifizierung auf die Fall-

verwaltung beschrieben, von der ersten Angabenerfassung bis zum Hinzufügen und Ändern von Angaben und Verifizierungsdaten, die für diese Angaben erfasst wurden.

#### **Verification-Anpassungspunkte**

This chapters describes the customization points offered in Verifications, which allow customers to adapt Verification processing to suit their specific requirements.

### <span id="page-9-0"></span>**Verifizierung**

### **Was versteht man unter Verifizierung?**

Bei der Verifizierung wird die Genauigkeit der Informationen überprüft, die von Kunden angegeben wurden, um Leistungen einer im Sozial- und Gesundheitswesen tätigen Organisation zu beanspruchen. Die Verifizierung von Kundendaten (oder "Angaben") kann auf mehrere Weisen erfolgen, beispielsweise mündlich bzw. telefonisch oder anhand von Dokumenten wie Geburtsurkunden oder Kontoauszüge. Nachfolgend finden Sie einige Beispiele, wie eine im Sozial- und Gesundheitswesen tätige Organisation Angaben verifizieren kann:

- v Anhand des Originals einer Geburtsurkunde
- Mittels eines Fax eines Arztes (Arbeitsunfähigkeit)
- v Durch ein Telefongespräch mit einem Bewährungshelfer (Einhaltung der Bewährungsauflagen)

### **Die Herausforderungen der Verifizierung**

Bei der Verifizierung von Angaben, die von einer Organisation erfasst wurden, sind viele Faktoren zu beachten. Verifizierungsvoraussetzungen können je nach gerichtlicher Zuständigkeit unterschiedlich sein. Staaten und Länder können beispielsweise unterschiedliche Verifizierungsvoraussetzungen haben. Ferner hängen Verifizierungsvoraussetzungen häufig von den jeweiligen Behörden oder Programmen/Produkten ab. Außerdem können sich Verifizierungsvoraussetzungen aufgrund häufiger Anpassungen der Sozialgesetzgebung ändern.

Derzeit gehen Behörden bei der Implementierung von Verifizierungsregeln so vor, dass Gesetze in Gruppen zusammengefasst werden, die direkt in der Anwendung codiert werden. Daher muss die Anwendung bei Änderungen am Verifizierungsprozess neu kompiliert und bereitgestellt werden. Aus diesen Gründen kann die Definition und Pflege der Voraussetzungen einer Organisation sowohl zeitintensiv als auch ineffizient sein.

In Cúram Verification werden diese Probleme mithilfe eines flexiblen Verifizierungsmoduls gelöst. Mit diesem Modul können Benutzer sowohl die zu verifizierenden Angaben definieren als auch die Verifizierungsmethode festlegen. Verifizierungen können zur Laufzeit konfiguriert werden, d. h., die Anwendung muss nicht erneut kompiliert und bereitgestellt werden, um Verifizierungsvoraussetzungen zu ändern. Diese Methoden in Cúram Verification ermöglichen Fallbearbeitern die effiziente Verwaltung von Verifizierungsprozessen, deren Implementierung und Pflege zuvor komplex und sehr schwierig waren.

### **Cúram Verification**

Cúram Verification besteht aus drei Komponenten: einer Administrationskomponente, einer Fallkomponente und einer Beteiligtenkomponente. Die Administrationskomponente ermöglicht die benutzerdefinierte Anpassung vieler Aspekte der Verifizierungsfunktion, wie z. B. eingeschränkter Zugriff auf verifizierbare Daten, <span id="page-10-0"></span>besondere Verarbeitung, die durch Änderungen an verifizierten Angaben ausgelöst wird, und Feststellung, ob eine Verifizierung obligatorisch ist. Diese Verifizierungseinstellungen können auf ein Produkt angewendet oder für mehrere Produkte wiederverwendet werden. Sie können auch auf einen Antragsfall und Beteiligtenangaben angewendet werden. "Verifizierungsadministration" enthält Informationen zur Verwendung der Administrationskomponente von Cúram Verification zur Konfiguration der Verifizierungsvoraussetzungen von Angaben.

Die Fall- und Beteiligtenkomponenten von Cúram Verification ermöglichen Fallbearbeitern die Erfassung von Verifizierungen für Angaben. Dazu interpretiert das Modul Cúram Verification die bei der Verifizierungsadministration definierten Regeln und stellt fest, ob für bestimmte Angaben Verifizierungsvoraussetzungen vorliegen. Bei der Pflege dieser Angaben stellt das Modul Cúram Verification sicher, dass alle zur Verifizierung gehörenden Regeln implementiert werden. Sind beispielsweise zur Erfüllung einer Verifizierungsvoraussetzung zwei Verifizierungsposten notwendig, können die fraglichen Angaben erst nach Bereitstellung zweier Posten aktiviert werden.

Es sind Angaben- und Falllistenseiten verfügbar, die Fallbearbeiter bei der Erfüllung der Verifizierungsvoraussetzungen unterstützen. Ferner können Fallbearbeiter Verifizierungen für Beteiligtenangaben über den Beteiligtenmanager anzeigen. Über diese Seiten können Fallbearbeiter die komplette Liste der Verifizierungen bzw. ausstehenden (nicht erfüllten) Verifizierungen anzeigen. Darüber hinaus stehen Fallbearbeitern zusätzliche Funktionen zur Verfügung, wie beispielsweise Hinzufü-gen von Anhängen (z. B. Grafikdateien) zu Verifizierungsposten. ["Verifizierung für](#page-17-0) [Fallbearbeiter" auf Seite 10](#page-17-0) enthält Informationen zur Verwendung der Fallverwaltungskomponente von Cúram Verification.

### **Verifizierungsadministration**

### **Einführung**

Mit der Administrationskomponente von Cúram Verification können Administratoren die Verifizierungsregeln definieren, die mit Fall- und Beteiligtenangaben verknüpft sind. In den folgenden Abschnitten werden die bei der Verifizierungsadministration verwendeten Elemente beschrieben und anhand von praxisnahen Beispielen zur Verifizierung von Angaben dargestellt.

### **Strukturansicht des Verifizierungsmoduls**

Die Administrationskomponente von Cúram Verification enthält eine Strukturansicht, in der Verifizierungselemente anhand ihrer hierarchischen Beziehungen angezeigt werden. Diese Elemente – Kategorien, verifizierbare Datenposten, Verwendungen der Verifizierungsposten, Verifizierungsvoraussetzungen, Verwendungen der Verifizierungsvoraussetzungen und abhängige Datenposten – sind in den folgenden Abschnitten beschrieben.

### **Verifizierungskategorien**

Eine *Verifizierungskategorie* ist eine Methode zur Anordnung von Angaben in logischen Gruppen. Dabei werden Elemente gruppiert, sogenannte *verifizierbare Datenposten*. (Eine vollständige Definition für verifizierbare Datenposten finden Sie im nachfolgenden Abschnitt.) Beispiel: Eine Organisation kann eine Liste von Angaben definieren, die sich auf persönliche Informationen beziehen wie Sozialversicherungsnummer, Geburtsdatum, Geburtsort und Einkommen. Diese zusammengehörenden Angaben können dann in einer Verifizierungskategorie vom Typ "Persönlich" gruppiert werden. Andere Verifizierungskategorien können beispielsweise Informationen zum Beschäftigungsverhältnis, zur finanziellen Situation oder zum Kindesunterhalt enthalten.

### <span id="page-11-0"></span>**Verifizierbare Datenposten**

In der Praxis kann ein *verifizierbarer Datenposten* als eine einzelne Angabe definiert werden, für die eine Verifizierung erforderlich ist. Diese Angabe entspricht einem einzelnen Attribut in einer bestimmten Angabeninstanz, z. B. ein Einkommensbetrag in der Einkommensinstanz. Zum Erstellen eines verifizierbaren Datenpostens müssen für die Angabeninstanz zwei Attribute eingegeben werden: Der Name der Instanz (der im Feld "Angabentyp" für eine Instanz gespeichert wird) und der genaue Name des Attributs, dessen Verifizierung erwünscht ist.

Verifizierbare Datenposten bieten ferner eine integrierte Anwendungssicherheitsfunktion. Organisationen haben dadurch die Möglichkeit, eine Sicherheitskennung (SID) einzugeben, die den Benutzerzugriff auf sensible Verifizierungen einschränkt. Enthält das Sicherheitsprofil eines Benutzers die in dieses Feld eingegebene SID nicht, kann dieser Benutzer nicht auf die Verifizierung zugreifen. Weitere Informationen zur Funktionsweise der Anwendungssicherheitsfunktion enthält das Cúram-Handbuch zur Systemkonfiguration.

#### <span id="page-11-1"></span>**Verwendungen der Verifizierungsposten**

*Verwendungen von Verifizierungsposten* definiert, welche *Verifizierungsposten* (z. B. Personalausweis, Geburtsurkunde) für einen bestimmten verifizierbaren Datenposten verwendet werden sollen. Ein Verifizierungsposten definiert, was zur Verifizierung der von einem Beteiligten angegebenen Informationen verwendet wird. Das kann z. B. ein Personalausweis, eine Geburtsurkunde, eine Gehaltsabrechnung oder ein ärztliches Attest sein. Bei einigen verifizierbaren Datenposten können auch verschiedene Optionen zur Verifizierung des Datenpostens bereitgestellt werden. In diesem Fall haben die verifizierbaren Datenposten eine Anzahl von Verwendungen der Verifizierungsposten. Beispiel: Das Geburtsdatum kann durch Bereitstellung der Geburtsurkunde oder des Personalausweises verifiziert werden.

Für die Verwendungen der Verifizierungsposten können zahlreiche Einstellungen vorgenommen werden, die Auswirkungen auf die Funktionalität zur Laufzeit haben. Diese Einstellungen sind nachfolgend im Überblick aufgeführt.

#### **Start- und Enddaten**

Sie können ein Zeitfenster festlegen, in dem ein Verifizierungsposten zur Verifizierung eines verifizierbaren Datenpostens verwendet werden kann. Dies festgelegt, indem für die Verwendungen der Verifizierungsposten ein Zeitraum definiert wird. Sobald das Zeitfenster vorbei ist, kann der Verifizierungsposten nicht mehr zur Verifizierung des verifizierbaren Datenpostens verwendet werden. Dann muss entweder eine der anderen optionalen Verwendungen des Verifizierungspostens oder eine für den betreffenden verifizierbaren Datenposten neu konfigurierte Verwendung der Verifizierungsposten verwendet werden.

#### **Nutzungstyp**

Diese Eigenschaft definiert, wie ein Verifizierungsposten verwendet werden soll, wenn mehrere Datensätze der Angaben für einen Kunden für einen bestimmten Angabentyp, für den eine Verifizierung notwendig ist, vorhanden ist. Die Werte für den Nutzungstyp können "Shared" (Gemeinsam genutzt) oder "Unique" (Eindeutig) sein. Der Nutzungstyp für einen Verifizierungsposten ist standardmäßig auf "Shared" (Gemeinsam genutzt) festgelegt. Wenn der Nutzungstyp auf "Shared" (Gemeinsam genutzt) festgelegt ist und wenn mehrere Datensätze der Angaben für einen Kunden

für einen bestimmten Angabentyp, für den eine Verifizierung notwendig ist, vorhanden sind, dann wird dieses Dokument standardmäßig auf andere Datensätze der Angaben für diesen Angabentyp angewendet, sobald der Fallarbeiter ein Verifizierungsposten gegen den ersten Datensatz der Angaben erfasst. So könnte beispielsweise eine Krankenhausrechnung dazu verwendet werden, mehrere Ausgaben für medizinische Behandlungen zu verifizieren. Ein Kunde hat zum Beispiel Asthma sowie Arthritis, die im selben Krankenhaus behandelt werden. Eine Rechnung dieses Krankenhauses könnte Informationen zum Rechnungsbetrag beider Krankheiten enthalten, den der Kunde bezahlen musste. Wenn der Nutzungstyp auf "Unique" (Eindeutig) festgelegt ist und wenn mehrere Datensätze der Angaben für einen Kunden für einen bestimmten Angabentyp, für den eine Verifizierung notwendig ist, vorhanden sind, dann wird dieses Dokument nur auf diesen Datensatz angewendet, sobald der Fallarbeiter ein Verifizierungsposten gegen den ersten Datensatz der Angaben erfasst. Beispiel: Ein Kunde besitzt zwei Teilzeitstellen und muss die Verdienstdatensätze beider Arbeitsstellen durch zwei verschiedene Lohn- und Gehaltsabrechnungen (je eine pro Arbeitsstelle) verifizieren. In diesem Szenario kann der Verifizierungsposten auf "Unique" (Eindeutig) festgelegt werden, damit bei nur einer Lohn- und Gehaltsabrechnung diese Abrechnung nicht auf den anderen Verifizierungsdatensatz für den Verdienst angewendet wird.

#### **Ablauf- und Warnungstage**

Wenn für die Verwendungen der Verifizierungsposten Ablauftage festgelegt wurden, wird das Ablaufdatum berechnet, sobald zur Laufzeit eine Verifizierung hinzugefügt wird. Bei Erreichen des Ablaufdatums wird ein Workflowereignis gestartet. Wenn Warnungstage angegeben wurden, wird der Falleigentümer bei Erreichen des Warnungsdatums benachrichtigt. Beachten Sie, dass die Workflow-Funktionalität für die Verarbeitung des Ablaufdatums und des Fälligkeitsdatums für Verifizierungen verwendet wird. Weitere Informationen zur Workflowverarbeitung für Ablaufdatum und Fälligkeitsdatum finden Sie im Abschnitt 4.4.1 Fristmanagement.

**Anmerkung:** Für Verifizierungsposten für Beteiligteninformationen gibt es kein Ablaufdatum. Beteiligteninformationen unterliegen nicht denselben Zeitlimits wie Fälle.

**Stufe** Gibt die erreichte Stufe der Verwendung des Verifizierungspostens an. Die Stufen reichen von 1 bis 5 in aufsteigender Reihenfolge, d. h., ein Posten der Stufe 1 kann eine Voraussetzung der Stufe 5 nicht erfüllen. Beispiel: Eine Kopie einer Geburtsurkunde kann als Verifizierungsposten der Stufe 1 angesehen werden, das Original der Geburtsurkunde ist jedoch ein Verifizierungsposten der Stufe 5. Wird der Datenposten verifiziert, vergleicht das Verifizierungsmodul beim Hinzufügen des Verifizierungspostens dessen Stufeneinstellung mit der Stufeneinstellung der Verifizierungsvoraussetzung.

#### **Obligatorisch**

Mit dieser Eigenschaft wird angegeben, dass ein bestimmter Verifizierungsposten für die Verifizierung eines bestimmten verifizierbaren Datenpostens obligatorisch ist. Wenn ein verifizierbarer Datenposten verknüpfte Verifizierungsposten enthält, die bereitgestellt werden müssen, gilt der verifizierte Datenposten, unabhängig von anderen hinzugefügten Posten, nur als verifiziert, wenn alle obligatorischen Verifizierungsposten bereitgestellt wurden.

#### **SIDs (zum Hinzufügen bzw. Entfernen von Posten)**

Mit diesen beiden Eigenschaften werden die SIDs angegeben, über die ein

<span id="page-13-0"></span>Benutzer verfügen muss, um einen bestimmten Verifizierungsposten für einen bestimmten verifizierbaren Datenposten hinzufügen bzw. entfernen zu können. Wird für keine dieser Eigenschaften eine SID angegeben, darf jeder Benutzer die mit dieser Eigenschaft verknüpfte Aktion ausführen. Beispiel: Wenn für die SID-Eigenschaft "Posten entfernen" keine SID angegeben wurde, kann jeder Benutzer einen Verifizierungsposten entfernen.

#### **Vom Kunden bereitgestellt**

Mit dieser Eigenschaft wird angegeben, ob von einem Kunden (nach Cúram-Terminologie ein Beteiligter) ein Verifizierungsposten für einen bestimmten verifizierbaren Datenposten bereitgestellt wurde. Diese Eigenschaft kann bei der Kommunikation zwischen der Organisation und dem Kunden verwendet werden, um dafür zu sorgen, dass ein Kunde nicht aufgefordert wird, einen Verifizierungsposten bereitzustellen, der auch anderweitig bereitgestellt werden kann. Beachten Sie, dass mit dieser Eigenschaft keine Verarbeitung durch das System verbunden ist. Sie dient allein der Information der Benutzer.

#### **Verifizierungsgruppen**

Verifizierungsgruppen können in Szenarien verwendet werden, in denen ein Benutzer eine unterschiedliche Kombination von Verifizierungselementen einreichen muss, um Angaben zu verifizieren. Angaben zur Staatsangehörigkeit können zum Beispiel verifiziert werden, indem entweder ein Pass (Führerschein oder Rechnung eines Versorgungsbetriebs) oder ein Nachweis (Kopie eines Ausweises, Rechnung eines Versorgungsbetriebs oder Kontoauszugs) bereitgestellt wird. In diesen Szenario können drei verschiedene Verifizierungsgruppen auf derselben Stufe erstellt werden. Die Verifizierungsvoraussetzung für die Angaben zur Staatsangehörigkeit können erfüllt werden, indem alle Verifizierungselemente von einer dieser Gruppen eingereicht werden.

Zu jeder Verifizierungsgruppe ist eine Stufe verknüpft. Dadurch wird die erreichte Stufe angezeigt, wenn die Verifizierungselemente einer Gruppe bereitgestellt werden. Wenn beispielsweise die Stufe 5 einer Verifizierungsgruppe zugeordnet wird, berücksichtigt das Verifizierungsmodul eine zu erfüllende Verifizierungsvoraussetzung der Stufe 5, wenn alle in einer Gruppe definierten Verifizierungselemente bereitgestellt werden.

Der Benutzer kann außerdem die Nutzungseinstellungen des Verifizierungselements für jedes Verifizierungselement in einer Gruppe definieren. Weitere Informationen zu den Nutzungseinstellungen des Verifizierungselements finden Sie im Abschnitt [Verwendungen von Verifizierungselementen.](#page-11-1)

### **Verifizierungsvoraussetzungen**

Eine *Verifizierungsvoraussetzung* stellt die Verifizierungsregeln für eine Angabe (einen verifizierbaren Datenposten) bereit. Diese Regeln enthalten zahlreiche Variablen, die auch angeben, wo und wie die Regeln zur Laufzeit angewendet werden. Festgelegt wird zum Beispiel auch, ob das Verifizierungsmodul die Regeln auf sämtliche Beteiligtendaten oder nur auf einen spezifischen Fall anwenden soll. Wieder soll das Geburtsdatum als Beispiel für einen verifizierbaren Datenposten dienen: Bei einigen Organisationen geben die Regeln vor, dass die Angabe nur einmal verifiziert wird. Das Verifizierungsmodul wird daher die Regeln im Beteiligtenmanager anwenden. Bei anderen Organisationen können die Regeln dagegen vorgeben, dass das Geburtsdatum auf einer Ebene des Programms verifiziert wird. In diesem Fall wendet die das Verifizierungsmodul die Regeln auf einen bestimmten Fall an. Weitere Informationen dazu finden Sie unter 3.5.4 "Verwendungen der Verifizierungsvoraussetzung".

#### <span id="page-14-0"></span>**Eigenschaften der Verifizierungsvoraussetzung**

Im Folgenden werden im Überblick die Eigenschaften vorgestellt, die für Verifizierungsvoraussetzungen festgelegt werden können.

#### **Fälligkeitsdatum und Warnungsdatum**

Zum Festlegen des Fälligkeitsdatums einer Verifizierung sind verschiedene Eigenschaften verfügbar. Die Eigenschaft "Fälligkeitstage" gibt die Anzahl der Tage nach einem bestimmten Ereignis an, bis eine Verifizierung fällig ist. Administratoren können auch angeben, ob die Anzahl der Fälligkeitstage anhand des Datums der Fallerstellung oder anhand des Datums berechnet werden soll, an dem Angaben eingefügt oder empfangen wurden. Die Eigenschaft "Warnungstage" gibt an, wie viele Tage vor dem Fälligkeitsdatum der Verifizierung ein Fallbearbeiter eine Benachrichtigung erhält. Wenn kein Warnungsdatum angegeben wird, erhält der Fallbearbeiter vor dem Fälligkeitsdatum der Verifizierung keine Warnung. Beachten Sie, dass bei der Verarbeitung des Fälligkeitsdatums für Verifizierungsvoraussetzungen die Workflow-Funktionalität verwendet wird. Weitere Informationen zur Workflowverarbeitung für Ablaufdatum und Fälligkeitsdatum siehe ["Fristmanagement" auf Seite 13.](#page-20-0)

**Stufe** Diese Eigenschaft gibt die Verifizierungsstufe an, die erreicht werden muss, damit die Daten als verifiziert gelten. Angaben werden nur als verifiziert betrachtet, wenn ein Verifizierungsposten mit der entsprechenden Stufe empfangen wurde. Beispiel: Wenn eine Verifizierungsvoraussetzung einen Verifizierungsposten der Stufe 5 erfordert (z. B. ein Original der Geburtsurkunde), wird die Verifizierungsvoraussetzung durch Bereitstellung eines Postens der Stufe 1 (eine Kopie der Geburtsurkunde) nicht erfüllt. Alternativ kann eine Kombination aus Verifizierungsposten bereitgestellt werden, die eine Verifizierungsgruppe der Stufe 5 bilden, um die Verifizierungsvoraussetzung zu erfüllen.

#### **Start- und Enddaten**

Mit diesen Eigenschaften wird der Zeitraum angegeben, in dem diese Verifizierungsvoraussetzung gültig ist. Beachten Sie, dass diese Eigenschaften mit den Datumsangaben zur Gültigkeit der Verwendungen der Verifizierungsposten und den Datumsangaben zur Gültigkeit der Angaben interagieren, um festzustellen, welche Verifizierungen von einem Fallbearbeiter durchgeführt werden können. Für eine Voraussetzung zur Verifizierung eines Einkommensbetrags kann beispielsweise ein Gültigkeitszeitraum von Januar bis Dezember definiert werden. Für einen Verifizierungsposten kann jedoch ein Gültigkeitszeitraum von Januar bis Juli (z. B. für einen Zahlungsbeleg) festgelegt werden, während für einen anderen Verifizierungsposten ein Gültigkeitszeitraum von Juli bis Dezember (z. B. für eine Steuererklärung) definiert werden kann. Das Datum, an dem die Einkommensangaben aktiv sind, bestimmt, welcher Verifizierungsposten zur Erfüllung der Verifizierungsvoraussetzung erforderlich ist.

#### **Mindestposten**

Diese Eigenschaft gibt die Mindestanzahl der Verifizierungsposten an, die bereitgestellt werden muss, damit die Daten als verifiziert gelten. Wenn zum Beispiel das angegebene Mindestelement 2 ist, wird die Verifizierungsvoraussetzung als erfüllt betrachtet, wenn mindestens zwei Verifizierungsposten oder Verifizierungsgruppen bereitgestellt werden. Wenn alle angegebenen Verifizierungsposten in einer Verifizierungsgruppe bereitgestellt werden, wird sie vom Verifizierungsmodul als Einzelposten betrachtet. Eine Kombination aus Verifizierungsposten und -gruppen kann bereitgestellt werden, um die Mindestanzahl der Verifizierungsposten einer Verifizierungsvoraussetzung zu erfüllen.

#### <span id="page-15-0"></span>**Obligatorisch**

Mit dieser Eigenschaft wird angegeben, ob die Verifizierungsvoraussetzung obligatorisch ist. Eine obligatorische Verifizierungsvoraussetzung bedeutet, dass die mit der Verifizierung verknüpften Angaben und Fälle erst dann aktiviert werden können, wenn die für die Verifizierung definierten Regeln erfüllt sind. Wenn die obligatorische Eigenschaft nicht angegeben wird, ist die Verifizierungsvoraussetzung optional; und daher können die mit der Verifizierung verknüpften Angaben aktiviert werden, auch wenn diese noch nicht verifiziert wurden.

#### **Vom Kunden bereitgestellt**

Mit dieser Eigenschaft wird angegeben, ob der Fallbeteiligte für die Bereitstellung der Verifizierungsposten zuständig ist. Diese Eigenschaft kann bei der Kommunikation zwischen der Organisation und dem Kunden verwendet werden, um dafür zu sorgen, dass ein Kunde nicht aufgefordert wird, einen Verifizierungsposten bereitzustellen, der auch anderweitig bereitgestellt werden kann. Beachten Sie, dass mit dieser Eigenschaft keine Verarbeitung durch das System verbunden ist. Sie dient allein der Information der Benutzer.

#### **Neue Verifizierung**

Mithilfe dieser Eigenschaft können Benutzer die Reaktion des Cúram Verification-Moduls auf Änderungen an Angaben mit dem Status "Aktiv" festlege. Die folgende Liste enthält die Namen der Einstellungen für diese Eigenschaft sowie deren Auswirkungen. Beachten Sie, dass die Eigenschaft zur erneuten Verifizierung nicht auf Beteiligtenangaben angewendet werden kann.

#### **Immer neu überprüfen**

Wenn ein Fallbearbeiter Änderungen an Angaben mit dem Status "Aktiv" vornimmt, werden keine zuvor erfüllten Verifizierungsvoraussetzungen zu den neuen Angaben mit dem Status "In Bearbeitung" übernommen. Der neue Datensatz mit dem Status "In Bearbeitung" muss dann erneut überprüft werden.

#### **Bei Änderung neu überprüfen**

Wenn ein Fallbearbeiter Änderungen an Angaben mit dem Status "Aktiv" vornimmt und der für den verifizierbaren Datenposten oder für abhängige Datenposten eingegebene Wert nicht geändert wurde, werden die vorhandenen Verifizierungsinformationen im Datensatz mit dem Status "Aktiv" zu dem neuen Datensatz mit dem Status "In Bearbeitung" kopiert. Wenn der für den Datenposten oder abhängigen Datenposten eingegebene Wert geändert wurde, werden keine Verifizierungsinformationen von dem Datensatz mit dem Status "Aktiv" kopiert.

#### **Nie neu überprüfen**

Wenn ein Fallbearbeiter Änderungen an Angaben mit dem Status "Aktiv" vornimmt, so werden die Verifizierungsinformationen im Datensatz mit dem Status "Aktiv" stets zu dem neuen Datensatz mit dem Status "In Bearbeitung" kopiert.

#### **Bedingte Verifizierungen**

Bedingte Verifizierungen treten da auf, wo die Verifizierung auf einem Satz von Bedingungen basiert, im Gegensatz zur Verifizierung, die nur auf hinzugefügten oder bearbeiteten Angaben basiert. Das Verifizierungsmodul prüft zum Zeitpunkt des Hinzufügens oder Bearbeitens der Angaben die angegebenen Bedingungen, erstellt aber nur einen ausstehenden Verifizierungsdatensatz, wenn eine angepasste, definierte Bedingung erfüllt ist und nicht, wenn ein verifizierbarer Datenposten

<span id="page-16-0"></span>hinzugefügt oder bearbeitet wird. Die Bedingungen können Bedingungen für die Werte des verifizierbaren Datenpostens oder komplexere Bedingungen sein, bei denen die Werte eines Satzes von abhängigen Angaben bestimmen, ob eine Verifizierung notwendig ist.

Eine Verifizierung ist beispielsweise nur erforderlich, wenn der Wert des Einkommens höher als 200 US-Dollar pro Woche ist oder wenn die alternative ID vom Typ SSN ist. Komplexeres Beispiel für einen Satz mit abhängigen Angaben: Für die Anspruchsberechtigung für ein Einkommensunterstützungsprogramm ist die Verifizierung des Angabentyps "Haushaltseinkommen" notwendig, wenn das Einkommen höher als 1.150 US-Dollar pro Monat ist. Der Angabentyp "Haushaltseinkommen" besteht aus mehreren Einkommensangabentypen wie "Einkommen aus Dividenden", "Rente" und "Löhne und Gehälter". Obwohl die Verifizierung für den Einkommensbetrag des Angabentyps "Haushaltseinkommens" eingerichtet ist, bewertet das Verifizierungsmodul erneut, ob "Haushaltseinkommen" verifiziert werden muss, wenn sich das Einkommen der abhängigen Angabentypen "Einkommen aus Dividenden", "Rente" und "Löhne und Gehälter" ändert.

Das Verifizierungsmodul lässt eine zu erstellende, bedingte Verifizierung zu, indem der Benutzer eine Regelklasse zuordnen kann. Die Organisation muss ihre eigenen Regelklassen bereitstellen, die die Bedingungen für den verifizierbaren Datenposten definieren. Um bedingte Verifizierungen zu verwenden, die den spezifischen Geschäftsszenarien entsprechen, muss Ihre Organisation Folgendes bereitstellen:

#### **Regelklasse**

Eine Regelklasse muss bereitgestellt werden, die die Bedingungen definiert, für die eine Verifizierung für den verifizierbaren Datenposten ausgelöst wird.

#### **Anzeigeregelklasse**

Eine Regelklasse kann, wenn erforderlich, bereitgestellt werden, die definiert, wie die Ergebnisse der Verifizierung angezeigt werden sollen.

#### **UIM-Anzeige**

Eine UIM-Seitenreferenz kann, wenn erforderlich, bereitgestellt werden, um die Ergebnisse der bedingten Verifizierungen in der Verifizierungsseite anzuzeigen.

#### **Workflowereignisse für Verifizierungsvoraussetzungen**

Außer der Workflowverarbeitung des Fälligkeitsdatums bietet Cúram Verification eine Reihe optionaler Workflowereignisse, die Organisationen ausbauen können, um sie an individuelle Unternehmensszenarien anzupassen. Die folgende Liste enthält die Namen dieser Workflowereignisse und beschreibt die Auslöser für die einzelnen Ereignisse.

#### **Fälligkeitsdatumsereignis**

Dieses Ereignis wird ausgelöst, wenn das Fälligkeitsdatum der Verifizierung erreicht ist.

#### **Ablaufdatumsereignis**

Dieses Ereignis wird immer ausgelöst, wenn ein Ablaufdatum festgelegt wurde.

#### **Ereignis hinzufügen**

Dieses Ereignis wird ausgelöst, wenn ein Fallbearbeiter eine Verifizierung für diese Voraussetzung erstellt.

#### **Aktualisierungsereignis**

Dieses Ereignis wird ausgelöst, wenn die Verifizierung durch Hinzufügen oder Löschen eines Verifizierungspostens aktualisiert wird.

#### <span id="page-17-0"></span>**Wertänderungsereignis**

Dieses Ereignis wird ausgelöst, wenn der Wert der verifizierbaren Angaben geändert wird.

Mithilfe dieser Workflowereignisse kann der Verifizierungsprozess in die Workflow-Funktionalität integriert werden. Wenn in Ihrer Organisation Workflows mithilfe dieser Ereignisse umgesetzt werden sollen, muss ein Softwareentwickler den Anwendungscode anpassen, damit diese Workflows unterstützt werden. Weitere Informationen zu Workflows enthält das Übersichtshandbuch zu Cúram Workflow.

#### **Verwendungen der Verifizierungsvoraussetzung**

Mit dem Modul Cúram Verification kann eine einzelne Verifizierungsvoraussetzung von vielen verschiedenen Falltypen verwendet werden. Mit einer *Verwendung der Verifizierungsvoraussetzung* können Administratoren bestimmte Falltypen mit bestimmten Verifizierungsvoraussetzungen verknüpfen. In der Praxis bedeutet dies, dass ein Administrator für unterschiedliche Falltypen verschiedene Verifizierungsvoraussetzungen für Angaben festlegen kann. Zum Beispiel wird das Einkommen eines Kunden auf der Ebene des integrierten Falls erfasst. Wenn eine Voraussetzung zum Verifizieren des Einkommens vorhanden ist, kann diese Voraussetzung von mehreren Fällen im integrierten Fall verwendet werden. Verwendungen der Verifizierungsvoraussetzung sind nützlich, da sie die Anwendung von Verifizierungsregeln sowohl auf Fallgruppen (z. B. alle Fälle in einem integrierten Fall) als auch auf einzelne Fälle ermöglichen.

Eine Verwendung der Verifizierungsvoraussetzung besteht auch für Beteiligtenangaben. Dadurch kann ein Administrator für Beteiligtenangaben verschiedene Verifizierungsvoraussetzungen festlegen.

### **Abhängige Datenposten**

*Abhängige Datenposten* sind bestimmte Angaben, die direkten Einfluss auf die Verifizierung eines verknüpften Datenpostens haben. Obwohl diese Angaben keine Verifizierung erfordern, kann es wichtig sein, sie für die Verifizierung verknüpfter Datenposten zu erfassen. Wenn Ihre Organisation beispielsweise den Grund für die Abwesenheit eines Haushaltsmitglieds verifizieren möchte, kann die Dauer dieser Abwesenheit eine wichtige Information für die Verifizierung sein. In diesem Beispiel ist der "Abwesenheitsgrund" der verifizierbare Datenposten und "Startdatum" und "Enddatum" der Abwesenheit sind abhängige Datenposten. Das Modul Cúram Verification behandelt Änderungen an abhängigen Datenposten wie Änderungen an verifizierbaren Datenposten.

Zu den Eigenschaften, die für einen abhängigen Datenposten gespeichert werden müssen, gehören ein eindeutiger Name und der Name eines bestimmten Datenpostens. Der für den abhängigen Datenposten eingegebene "Datenposten" sollte auf ein Attribut aus dem Angabentyp verweisen, der im übergeordneten verifizierbaren Datenposten angegeben ist.

### **Verifizierung für Fallbearbeiter**

### **Einführung**

Das Modul Cúram Verification wird sowohl bei der Pflege von Fallangaben aufgerufen als auch bei der Pflege von Beteiligtendaten, die als Angaben verwendet werden. Außerdem wird es beim Hinzufügen bzw. Ändern von Verifizierungen aufgerufen. Das Modul Cúram Verification verwendet die in der

<span id="page-18-0"></span>Administrationskomponente des Verifizierungsmoduls festgelegten Regeln zum Ausführen des Verifizierungsprozesses für Angaben.

In den folgenden Abschnitten werden die Prozesse beschrieben, die vom Modul Cúram Verification während des Lebenszyklus von Angaben durchgeführt werden. Diese Prozesse werden sowohl beim Hinzufügen und Ändern von Angaben als auch beim Hinzufügen und Ändern von Verifizierungsinformationen durchgeführt. Darüber hinaus werden in den folgenden Abschnitten die Methoden beschrieben, mit denen Fallbearbeiter in verschiedenen Phasen des Lebenszyklus von Angaben auf Verifizierungsdetails zugreifen können.

**Sicherheitseinstellungen:** Beachten Sie, dass das Modul Cúram Verification bei allen in den folgenden Abschnitten dokumentierten Prozessen sämtliche Sicherheitseinstellungen berücksichtigt, die in den Verifizierungseinstellungen für eine Angabe enthalten sind. Wenn ein Fallbearbeiter beispielsweise nicht über die Sicherheitsberechtigungen zum Hinzufügen eines Verifizierungspostens verfügt, kann er diesen Verifizierungsposten weder anzeigen noch ausführen.

### **Erfassen von Angaben**

Beim Erfassen von Angaben für einen Fall wird das Modul Cúram Verification aufgerufen, um festzustellen, ob für die Angaben eine Verifizierung erforderlich ist. Wenn eine Angabe eine Verifizierung erfordert, prüft das Modul Cúram Verification, ob für den Falltyp, für den die Angabe erfasst wurde, Verifizierungen erforderlich sind. Im Fall von gemeinsam verwendeten Angaben, die für einen Fall erfasst wurden, bestimmt das Modul Cúram Verification, ob entweder der Antragsfall, integrierte Fall oder dessen Produktbereitstellungsfall (falls vorhanden) die Verifizierung der Angaben erfordert. Alle nicht abgeschlossenen Produktbereitstellungsfälle werden berücksichtigt. Wenn die Angaben über Verifizierungsvoraussetzungen verfügen, erhält der Fallbearbeiter in einer Informationsmeldung eine Liste dieser Voraussetzungen.

Erfasste Beteiligtenangaben können separat und ohne Fallverwendung der Angaben verifiziert werden. Die Beteiligtenangaben werden automatisch bei der Erfassung aktiviert, daher werden alle definierten obligatorischen Verifizierungen zu den Beteiligtenangaben für diese aktiven Angaben vorhanden. Der Fallarbeiter sieht diese aufgeführten Verifizierungen auf personen- als auch auf fallbezogener Stufe. Beachten Sie, dass Verifizierungen auf Beteiligtenstufe die Verarbeitung auf fallbezogener Stufe nicht beeinträchtigt. Selbst wenn ausstehende obligatorische Beteiligtenverifizierungen vorhanden sind, lässt das Verifizierungsmodul diese Fälle für diesen zu aktivierenden Beteiligten zu und wirkt sich nicht auf die Verarbeitung der Anspruchsberechtigung und Leistungshöhe aus. In Fällen, in denen die Verifizierung von Beteiligtendaten (z. B. Verifizierung des Geburtsdatums oder der Sozialversicherungsnummer) sich auf die fallbezogene Verarbeitung auswirken muss, wird empfohlen, diese Angaben mit dem Fall zu verknüpfen und fallbezogene Verifizierungen einzurichten.

### **Zugreifen auf Verifizierungsvoraussetzungen**

Fallbearbeiter können Angaben, die eine Verifizierung erfordern, auf verschiedene Arten anzeigen. Bei einem Fall werden dem Fallbearbeiter im Angabenbereich Verifizierungen angezeigt, die mit dem Fall, mit einem bestimmten Angabentyp oder mit einer ganz bestimmten Angabe verknüpft sind. Auf der Startseite der Person werden auch die Verifizierungslisten bereitgestellt, sodass ein Fallbearbeiter die Verifizierungen sieht, die für die Beteiligtenangaben konfiguriert wurden. Die einzelnen Listen enthalten die folgenden Informationen zu den aufgeführten Verifizierungsvoraussetzungen:

- <span id="page-19-0"></span>v Allgemeine Informationen, z. B. der Name des zu verifizierenden Datenpostens;
- die Angabe, ob eine Verifizierungsvoraussetzung obligatorisch ist;
- die Angabe, ob eine Verifizierungsvoraussetzung erfüllt wurde;
- die Angabe, ob Posten für die Verifizierungsvoraussetzung eingegangen sind (bei ausstehenden Verifizierungsvoraussetzungen).

Mithilfe dieser Informationen können Fallbearbeiter problemlos feststellen, ob Verifizierungsposten für eine bestimmte Angabe hinzugefügt, geändert oder entfernt werden müssen. In den folgenden Abschnitten werden die Seiten beschrieben, die Listen von Verifizierungsvoraussetzungen enthalten.

#### **Angabentypliste**

Die Seiten mit der Angabentypliste bieten die Möglichkeit, alle Verifizierungen eines bestimmten Angabentyps für den aktuellen Fall bereitzustellen. In dieser Liste werden die für einen bestimmten Angabentyp definierten Verifizierungsvoraussetzungen angezeigt. Beachten Sie, dass Verifizierungsposten, die für eine bestimmte Verifizierungsvoraussetzung einer Angabe bereitgestellt wurden, auch zur Erfüllung anderer Verifizierungen der betreffenden Angabe verwendet werden können, z. B. für andere Fälle.

#### **Angabenobjekt**

Sie können Verifizierungen auflisten, die mit einer bestimmten Angabe verknüpft sind. Da ein Angabenobjekt Korrekturen oder Änderungen unterliegt, müssen die für die Angabe definierten Verifizierungen möglicherweise von Zeit zu Zeit erneuert werden. Daher kann es sinnvoll sein, einen Blick auf die gesamte Gruppe von Verifizierungen zu werfen, die mit demselben Angabenobjekt verknüpft sind.

#### **Verifizierungen für integrierte Fälle**

Diese Liste zeigt alle Verifizierungsvoraussetzungen an, die mit einem bestimmten integrierten Fall verknüpft sind. Die Liste ist in zwei Teile unterteilt – eine Liste der aktuellen Verifizierungen und eine Liste der ausstehenden Verifizierungen. Die Gesamtliste enthält nur Verifizierungsvoraussetzungen, die für den integrierten Fall definiert sind. Diese Gesamtliste unfasst Verfizierungen, die abgelösten Angaben zugeordnet sind. Sie enthält keine Verifizierungsvoraussetzungen, die für im integrierten Fall vorhandene Produktbereitstellungsfälle definiert sind. Verifizierungsvoraussetzung, die gelöschten Angaben zugeordnet sind, werden nur dann angezeigt, wenn die Anwendungseigenschaft zum Anzeigen von gelöschten Angaben entsprechend konfiguriert ist.

#### **Verifizierungen von Produktbereitstellungsfällen**

In dieser Liste werden alle Verifizierungsvoraussetzungen angezeigt, die mit einem bestimmten Produktbereitstellungsfall verknüpft sind. Die Liste ist in zwei Teile unterteilt – eine Liste der aktuellen Verifizierungen und eine Liste der ausstehenden Verifizierungen. Die Gesamtliste enthält alle Verifizierungsvoraussetzungen, die für den Produktbereitstellungsfall definiert sind. Diese Gesamtliste unfasst Verfizierungen, die abgelösten Angaben zugeordnet sind. Verifizierungsvoraussetzung, die gelöschten Angaben zugeordnet sind, werden nur dann angezeigt, wenn die Anwendungseigenschaft zum Anzeigen von gelöschten Angaben entsprechend konfiguriert ist.

#### **Verifizierungen von Beteiligten**

Die Verifizierungsvoraussetzungen für Beteiligtendaten können im Beteiligtenmanager angezeigt werden, der über die Angabentypseite aufgerufen werden kann. Über diese Seiten können außerdem Verifizierungsposten hinzugefügt werden. Fallbearbeiter können Listen von Verifizierungen und ausstehenden Verifizierungen für alle Angabentypen von Beteiligten über die Startseite des Beteiligtenmanagers

<span id="page-20-0"></span>anzeigen. In dieser Liste werden keine Verifizierungsvoraussetzungen angezeigt, die mit abgebrochenen oder aufgehobenen Angaben verknüpft sind.

#### **Verifizierungen des Antragsfalls**

Diese Liste zeigt alle Verifizierungsvoraussetzungen an, die mit einem bestimmten Antragsfall verknüpft sind. Die Liste ist in zwei Teile unterteilt – eine Liste der aktuellen Verifizierungen und eine Liste der ausstehenden Verifizierungen. Die Gesamtliste enthält nur Verifizierungsvoraussetzungen, die für den Antragsfall definiert sind. Ferner werden in dieser Liste keine Verifizierungsvoraussetzungen angezeigt, die mit abgebrochenen oder aufgehobenen Angaben verknüpft sind.

### **Verifizieren von Angaben**

Bei der Verifizierung von Angaben werden Verifizierungsposten hinzugefügt, die die Verifizierungsregeln für Angaben erfüllen. In den folgenden Abschnitten werden die Funktionen beschrieben, die Fallbearbeitern in Cúram Verification bei der Verifizierung von Fall- und Beteiligtenangaben zur Verfügung stehen.

#### **Fristmanagement**

Eine Organisation kann für einen Verifizierungsposten ein Ablaufdatum festlegen, nach welchem der Posten nicht mehr gültig ist. Ferner kann die Anzahl von Tagen nach einem bestimmten Ereignis angegeben werden, an dem die Verifizierung fällig ist. Bei dem Fälligkeitsdatumsereignis kann es sich um folgende Ereignisse handeln:

- v Das Datum, an dem die mit einer Verifizierung verknüpften Angaben eingegeben wurden;
- das Datum, an dem die mit der Verifizierung verknüpften Angaben eingegangen sind (Eingangsdatum in der Angabenbeschreibung); oder
- v das Datum, an dem der Fall, für den die Angaben erfasst wurden, erstellt wurde.

Beim Erstellen einer Verifizierung wird das Fälligkeitsdatum durch Hinzufügen der Anzahl von Fälligkeitstagen zu dem Datum berechnet, an dem das angegebene Ereignis aufgetreten ist. Ein Administrator kann außerdem ein Warnungsdatum angeben. Ein Warnungsdatum gibt die Anzahl der Tage vor dem Fälligkeitsdatum an, an dem der Fallbearbeiter über die ausstehende Verifizierung informiert wird. Wird eine Verifizierung vor Ablauf der zugehörigen Frist erfüllt, dann wird die Frist nicht mehr überwacht, sofern sich der Status der Verifizierung nicht ändert.

Beim Hinzufügen eines Verifizierungspostens zu einer Verifizierungsvoraussetzung wird das Ablaufdatum berechnet, indem die Anzahl von Ablauftagen zu dem Datum hinzugefügt wird, an dem die Verifizierung hinzugefügt wurde, oder zu dem Datum, an dem der Posten hinzugefügt wurde. Ein Workflowereignis wird immer initiiert, wenn Ablaufdaten angegeben wurden. Wenn Warnungsdaten festgelegt wurden, erhält der Falleigentümer eine Benachrichtigung über den bevorstehenden Ablauf der Verifizierung. Bei Erreichen des Ablaufdatums wird das verwaltbare Ablaufdatumsereignis ausgelöst.

**Anmerkung:** Für Beteiligtenverifizierungen ist keine Fälligkeitsdatumsfunktion verfügbar. Der Grund dafür ist, dass das Kriterium, das zum Definieren des Fälligkeitsdatums verwendet wird, nur für Fälle gilt, z. B. das Erstellungsdatum des Falls.

**Fälligkeitsdatum ändern:** Mithilfe dieses Prozesses können Fallbearbeiter das mit einer Verifizierungsvoraussetzung verknüpfte Fälligkeitsdatum ändern. Beachten Sie, dass ein Fälligkeitsdatum nur geändert werden kann, wenn das Fälligkeitsda<span id="page-21-0"></span>tum der Verifizierung in der Administrationskomponente des Verifizierungsmoduls als "Änderbar" definiert wurde. Durch Ändern eines Fälligkeitsdatums können Fallbearbeiter die Anzahl der Tage vor der Fälligkeit des Verifizierungspostens erhöhen oder verringern.

**Workflow:** Die Geschäftsverarbeitung, die als Reaktion auf die Fristmanagementfunktion stattfindet, wird durch einen Beispielworkflow definiert, der als Reaktion auf die Erstellung einer Verifizierung mit einer Frist ausgeführt wird. Ein ähnlicher Beispielworkflow wird als Reaktion auf die Erstellung eines Verifizierungspostens mit einem Ablaufdatum ausgeführt. Die Verarbeitung, die bei Ablauf eines Fälligkeitsdatums ausgeführt wird, ohne dass die Verifizierung erfüllt wurde, hängt vom Programmtyp und von der zuständigen Behörde ab. Daher wird der im Beispielworkflow ausgeführte Verarbeitungsvorgang nicht erzwungen. Eine Behörde kann stattdessen ihren eigenen Workflowprozess definieren, um den spezifischen Voraussetzungen für den Verifizierungsprozess gerecht zu werden. Folgende Hauptaktivitäten werden im "Fälligkeitsdatum"-Workflow für eine Verifizierungsvoraussetzung ausgeführt:

- 1. Der Fallbearbeiter wird benachrichtigt, und der Kunde erhält vor dem Fristdatum eine Kommunikation, sofern Warnungstage angegeben wurden.
- 2. Der Fallbearbeiter wird bei Erreichen des Fälligkeitsdatums benachrichtigt.
- 3. Wenn die Frist abgelaufen ist, wird der Fall geschlossen.

Folgende Hauptaktivitäten werden im "Ablaufdatum"-Workflow für eine Verifizierungsvoraussetzung ausgeführt:

- 1. Der Fallbearbeiter wird benachrichtigt, und der Kunde erhält vor dem Ablaufdatum eine Kommunikation, sofern Warnungstage festgelegt wurden.
- 2. Der Fallbearbeiter wird bei Erreichen des Ablaufdatums benachrichtigt.
- 3. Der Posten ist abgelaufen und kann nicht mehr zur Verifizierung der Voraussetzung verwendet werden, wenn der Verifizierungsposten obligatorisch ist oder die Mindestposten für die Voraussetzung erfüllen muss. Für den Verifizierungsstatus wird dann "Nicht verifiziert" festgelegt.

#### **Aussetzen obligatorischer Verifizierungen**

Im Normalfall müssen als obligatorisch definierte Verifizierungen erfasst sein, bevor Angaben aktiviert und als Teil der Berechnung zur Anspruchs- und Leistungsberechtigung verwendet werden können. Unter bestimmten Bedingungen kann es jedoch erforderlich sein, diesen Prozess zu beschleunigen, indem die Aktivierung von Angaben und ihre Verwendung zur Berechnung der Anspruchs- und Leistungsberechtigung schon vor der Verifizierung erfolgt.

Beispiel: Beschleunigt bewilligte Lebensmittelmarken sind identisch mit auf normalem Weg ausgegebenen, nur dass der Kunde sie früher nutzen kann. Für den ersten Monat sind keine Verifizierungen erforderlich.

Um diesen Vorgang zu vereinfachen, wird im Verifizierungsmodul ein Ankerpunkt bereitgestellt, an dem eine Überprüfung auf Einträge vom Typ "Verifizierungsaufhebung" erfolgt. Sind solche Einträge vorhanden, wird die obligatorische Verifizierung ausgesetzt. Angaben können somit aktiviert und für die Berechnung der Anspruchs- und Leistungsberechtigung verwendet werden. Einträge in der "Verifizierungsaufhebung"-Datenbank müssen für jedes Produkt separat vorgenommen werden, da für die einzelnen Produkte unterschiedliche Bestimmungen zum Aussetzen der Verifizierung bzw. der zulässigen Dauer des Aussetzens gelten. Bei jedem Produkt, bei dem ein Aussetzen obligatorischer Verifizierungen möglich ist,

<span id="page-22-0"></span>muss durch Anpassung der Regeln sichergestellt werden, dass die Verwendung nicht verifizierter Angaben nur innerhalb des in der "Verifizierungsaufhebung"-Tabelle festgelegten Zeitraum erfolgt.

Eine ausgesetzte Verifizierung wird innerhalb der Anwendung weiterhin als ausstehend angezeigt, ist jedoch darüber hinaus als "Ausgesetzt" markiert. Weiterhin gibt es eine Verlaufsanzeige für alle "Verifizierungsaufhebung"-Einträge. Benutzer können ermitteln, ob, wann und für wie lange Verifizierungen von Angaben ausgesetzt wurden.

### **Erfüllen von Verifizierungsregeln**

Die für Angaben definierten Verifizierungsvoraussetzungen können nur erfüllt werden, wenn Fallbearbeiter Verifizierungsposten bereitstellen, die verschiedene Regeln erfüllen. Diese Regeln sind nachfolgend aufgeführt:

- 1. Die Stufe eines Verifizierungspostens oder einer Verifizierungsgruppe muss mindestens der für die Verifizierungsvoraussetzung definierten Stufe entsprechen.
- 2. Wenn für die Verifizierungsvoraussetzung eine Mindestanzahl von Posten definiert wurde, muss mindestens diese Anzahl von Posten bereitgestellt werden. Beachten Sie, dass bei einer Bereitstellung aller bereitgestellten Verifizierungsposten in einer Gruppe das Verifizierungsmodul sie als Einzelposten betrachtet.
- 3. Ist ein Verifizierungsposten als obligatorisch definiert, muss er bereitgestellt werden, es sei denn, die Verifizierung wurde ausgesetzt. Das Verifizierungsmodul berücksichtigt alle Produktbereitstellungsfälle, die weder geschlossen noch ausgesetzt sind. Beachten Sie, dass ein Hookpunkt bereitgestellt wird, um angepasste Bedingungen zu implementieren, die bestimmten Geschäftsanforderungen entsprechen, damit obligatorische Verifizierungsvoraussetzungen von der Aktivierung der Angaben ausgeschlossen sind.
- 4. Die für eine Verifizierungsvoraussetzung bereitgestellten Posten müssen für den in der Verifizierungsvoraussetzung angegebenen Datumsbereich gültig sein.

Alle diese Regeln müssen erfüllt werden, damit eine Verifizierungsvoraussetzung erfüllt ist. Beispiel: Wenn eine Verifizierungsvoraussetzung als "Stufe 5" definiert ist (d. h. ein Original der Geburtsurkunde benötigt wird) und zwei Posten erfordert, so kann diese Verifizierungsvoraussetzung nicht etwa durch einen einzigen Posten der "Stufe 1" (d. h. die Kopie einer Geburtsurkunde) erfüllt werden. Um die Voraussetzung vollständig zu erfüllen, müssen mindestens zwei Verifizierungsposten der "Stufe 5" bereitgestellt werden.

Verifizierungsposten können bei der Verifizierung von Angaben weitergegeben werden, wenn der hinzugefügte Verifizierungsposten die Verifizierungsvoraussetzung von mehr als einem Angabenposten erfüllt. Die Posten werden nur unter folgenden Bedingungen an jede Instanz der Angabe weitergegeben: Wenn für den Modus "Neue Verifizierung" der Voraussetzung die Option "Nie neu überprüfen" festgelegt ist, oder wenn für den Modus "Neue Verifizierung" die Option "Bei Änderung neu überprüfen" festgelegt ist und die Angaben nicht geändert wurden.

**Hinzufügen eines Verifizierungspostens:** Mit dem Prozess zum Hinzufügen eines Verifizierungspostens wird erklärt, dass ein Verifizierungsposten bereitgestellt wurde, um die Genauigkeit der eingegebenen Angaben zu bestätigen. Beim Hinzufügen eines Verifizierungspostens erhält der Fallbearbeiter nur eine Liste der Posten, die für den in der Verifizierungsvoraussetzung definierten Zeitraum gültig sind.

<span id="page-23-0"></span>Während dieses Prozesses kann der Fallbearbeiter auch einen Anhang hinzufügen, der sich auf den Verifizierungsposten bezieht. Anhänge können zu Bereitstellungen des Verifizierungspostens hinzugefügt werden, um einen elektronischen Datensatz der Verifizierung bereitzustellen. Anhänge können in Form von Grafiken oder Dokumentationsmaterial vorliegen.

### **Die Auswirkungen von Angabenänderungen auf die Verifizierung**

Es gibt zwei Typen von Angabenänderungen, die sich auf die Verifizierung auswirken können: die Bearbeitung und die Löschung von Angaben. Welche Auswirkung eine Angabenänderung auf eine Verifizierungsvoraussetzung hat, hängt davon ab, ob der Status der betreffenden Angaben "Aktiv" oder "In Bearbeitung" lautet. Die Auswirkung einer Angabenlöschung auf eine Verifizierungsvoraussetzung hängt jedoch nicht davon ab, ob die Angaben aktiviert wurden.

Beachten Sie, dass die für Angabenänderungen an verifizierbaren Datenposten verwendete Verarbeitung auch für abhängige Datenposten gilt. Die Angaben können beispielsweise einen verifizierbaren Datenposten "Geburtsdatum" enthalten, der über einen von ihm abhängigen Datenposten "Geburtsort" verfügt. In diesem Fall lösen Änderungen am abhängigen Datenposten "Geburtsort" dieselbe Verarbeitung aus, die für den verifizierbaren Datenposten "Geburtsdatum" verwendet wird.

In den folgenden Abschnitten werden die Auswirkungen beschrieben, die unterschiedliche Typen von Angabenänderungen auf die Verifizierungsverarbeitung haben können.

#### **Ändern von Angaben mit dem Status "In Bearbeitung"**

Welche Auswirkungen Änderungen an zu verifizierenden Angaben mit dem Status "In Bearbeitung" haben, hängt davon ab, ob die Verifizierungsposten bereitgestellt wurden. Wurden keine Verifizierungsposten bereitgestellt, ist keine Verifizierungsverarbeitung erforderlich. Beispiel: Die Angaben mit dem Status "In Bearbeitung" für das Geburtsdatum einer Person können eine Verifizierung erfordern. Wenn der Fallbearbeiter jedoch keinen Verifizierungsposten (z. B. eine Geburtsurkunde) bereitgestellt hat, wird durch das Ändern dieser Angabe keine Verifizierungsverarbeitung ausgelöst.

Wenn der Fallbearbeiter für die Angabe mit dem Status "In Bearbeitung" einen Verifizierungsposten bereitgestellt hat, so erhält er eine Informationsmeldung. Die Informationsmeldung führt jeden verifizierbaren Datenposten auf, der von der Angabenänderung betroffen ist. Die Meldung können beispielsweise wie folgt lauten: Die von Ihnen vorgenommenen Änderungen können sich auf die Verifizierungsdaten auswirken, die für folgende(n) Posten erfasst wurden: Geburtsdatum. Überprüfen Sie diese Verifizierungsdaten. In diesem Beispiel bezieht sich der Text "Geburtsdatum" auf den Namen des verifizierbaren Datenpostens.

Wurde eine Verifizierung bereitgestellt, löst das Modul Cúram Verification ein Workflowereignis für jede Verifizierungsvoraussetzung aus, die ein Workflowereignis "Wertänderung" enthält, wie in der Administrationskomponente definiert. Beachten Sie, dass dieses Ereignis unabhängig davon auftritt, ob die Daten tatsächlich einige oder alle Verifizierungsvoraussetzungen erfüllen. Das Wertänderungsereignis wird für jede Verifizierungsvoraussetzung nur einmal ausgelöst.

### <span id="page-24-0"></span>**Ändern von aktiven Angaben**

Durch das Ändern eines derzeit aktiven Datensatzes der Angaben wird ein neuer Datensatz der Angaben mit dem Status "In Bearbeitung" erstellt. Aus der Sicht des Moduls Cúram Verification ist diese Erstellungsweise eines neuen Datensatzes mit dem Status "In Bearbeitung" identisch mit der Erstellung eines neuen Datensatzes vom Typ "In Bearbeitung", wenn erstmals Angaben hinzugefügt werden. Die Verifizierungsinformationen, die für den neuen Datensatz mit dem Status "In Bearbeitung" erfasst werden, sind unabhängig von den Informationen, die für den Datensatz mit dem Status "Aktiv" erfasst werden, da tatsächlich neue Daten erfasst werden.

Der für eine Verifizierungsvoraussetzung definierte Modus "Neue Verifizierung" bestimmt jedoch, ob Verifizierungsinformationen von dem zuvor aktiven Datensatz der Angaben in den neu erstellen Datensatz mit dem Status "In Bearbeitung" kopiert werden. Die drei Modi für eine neue Verifizierung lauten wie folgt: "Immer neu überprüfen", "Bei Änderung neu überprüfen" und "Nie neu überprüfen". Eine umfassende Beschreibung der Modi für eine neue Verifizierung enthält ["Verifizierungsvoraussetzungen" auf Seite 6.](#page-13-0) Sie gelten nicht für Änderungen, die an aktiven Beteiligtenangaben vorgenommen werden.

Wenn Informationen in den Datensatz mit dem Status "In Bearbeitung" weiterkopiert werden, so werden die neuen Verifizierungsinformationen für diesen Datensatz separat von Verifizierungen gepflegt, die mit dem vorherigen Datensatz der Angaben mit dem Status "Aktiv" verknüpft wurden. Zwischen den bisherigen Verifizierungsinformationen und den neuen Verifizierungsinformationen besteht also keine Verbindung.

#### **Löschen von Angaben**

Das Löschen von Angaben wirkt sich nicht auf die verknüpften Verifizierungen aus. Mit den gelöschten Angaben verknüpfte Verifizierungen können jedoch in keiner Weise bearbeitet oder geändert werden.

### **Aktivieren von Angaben**

Angaben können erst aktiviert werden, wenn alle obligatorischen Verifizierungsvoraussetzungen für eine Angabe erfüllt wurden. Wenn ein Fallbearbeiter Angaben aktivieren will, wird das Modul Cúram Verification aufgerufen, um zu überprüfen, ob obligatorische Verifizierungsvoraussetzungen ausstehen. Wenn alle obligatorischen Verifizierungsvoraussetzungen erfüllt wurden, verhindert das Modul Cúram Verification die Aktivierung der Angaben nicht.

Wenn obligatorische Verifizierungsvoraussetzungen nicht erfüllt wurden, verhindert das Modul Cúram Verification die Aktivierung der Angaben und gibt eine Informationsmeldung an den Fallbearbeiter aus. Diese Meldung weist darauf hin, dass obligatorische Verifizierungsvoraussetzungen erfüllt werden müssen, damit die Angaben aktiviert werden können.

Wie in ["Aussetzen obligatorischer Verifizierungen" auf Seite 14](#page-21-0) beschrieben existiert ein Ankerpunkt, der das Aussetzen obligatorischer Verifizierungen für bestimmte Zeiträume unterstützt. Dies ermöglicht auch bei Bestehen obligatorischer Verifizierungen die Aktivierung von Angaben und ihre Verwendung zur Berechnung der Anspruchs- und Leistungsberechtigung.

### **Aktivieren von Fällen**

Fälle können erst dann aktiviert werden, wenn alle Verifizierungsvoraussetzungen für die Angaben im Zusammenhang mit dem jeweiligen Fall erfüllt sind oder eine <span id="page-25-0"></span>gültige Verifizierungsaufhebung für die Verifizierung vorhanden ist. Wenn ein Fallbearbeiter versucht, einen Fall zu aktivieren, wird das Modul Cúram Verification aufgerufen, um zu prüfen, ob alle obligatorischen, mit den aktiven Angaben verknüpften Verifizierungen erfüllt wurden oder eine gültige Verifizierungsaufhebung vorliegt. Wenn Angaben mit nicht erfüllten obligatorischen Verifizierungsvoraussetzungen gefunden werden, verhindert das Modul Cúram Verification die Aktivierung des Falls und gibt eine Informationsmeldung an den Fallbearbeiter aus. Diese Meldung weist darauf hin, dass obligatorische Verifizierungsvoraussetzungen erfüllt werden müssen, damit der Fall aktiviert werden kann.

### **Fazit**

### **Zusammenfassung**

Nachfolgend sind die wichtigsten Konzepte aus diesem Handbuch zusammengefasst:

- v Bei der Verifizierung wird die Genauigkeit der Informationen überprüft, die von Kunden angegeben wurden, um Leistungen einer im Sozial- und Gesundheitswesen tätigen Organisation zu beanspruchen. Cúram Verification implementiert einfache und effiziente Methoden der Verifizierung, die Organisationen Kontrolle und Flexibilität für Verifizierungsprozesse geben.
- Cúram Verification besteht aus drei Komponenten: einer Administrationskomponente, einer Fallkomponente und einer Beteiligtenkomponente. Mithilfe der Administrationskomponente kann eine Organisation die Datenposten definieren, die eine Verifizierung erfordern, und die Bedingungen festlegen, unter denen diese Verifizierungsvoraussetzungen erfüllt werden müssen. Die Fallkomponente von Cúram Verification ermöglicht Fallbearbeitern die Erfassung verifizierter Daten, die für Fallangaben eingegangen sind. Die Beteiligtenkomponente von Cúram Verification ermöglicht Fallbearbeitern die Erfassung verifizierter Daten, die für Beteiligtenangaben eingegangen sind.
- v Zu den Elementen von Cúram Verification, die in der Administrationskomponente eingerichtet werden, gehören: Kategorien, verifizierbare Datenposten, Verifizierungsposten, Verwendungen der Verifizierungsposten, Verifizierungsgruppen, Verifizierungsvoraussetzungen, Verwendungen der Verifizierungsvoraussetzung und abhängige Datenposten. Bedingte Verifizierungen können für eine Verifizierungsvoraussetzung festgelegt werden, sodass nur ein Verifizerungsdatensatz erstellt wird, wenn eine angepasste, definierte Bedingung erfüllt ist und nicht wenn ein verifizierbarer Datenposten hinzugefügt oder bearbeitet wird.
- Die Struktur dieser Elemente, wie sie in der Administrationskomponente angeordnet sind, dient als Vorlage für alle Verifizierungsprozesse in der Anwendung. Diese Elemente können z. B. angepasst werden. So lässt sich festlegen, ob bestimmte Aspekte der Verifizierung obligatorisch oder optional sein sollen und ob für die Bereitstellung von Verifizierungen bestimmte Fristen festgelegt werden sollen.
- In der Fallkomponente von Cúram Verification haben Fallbearbeiter die Möglichkeit, Fristen für Verifizierungsvoraussetzungen zu verwalten und Verifizierungsinformationen für erfasste Angaben bereitzustellen.
- Angabenänderungen wirken sich auf die Verifizierung aus, abhängig davon, ob die betreffenden Angaben den Status "Aktiv" oder "In Bearbeitung" haben. Die Auswirkungen einer Änderung von Angaben mit dem Status "Aktiv" hängen unter anderem auch von den Modi für eine neue Verifizierung ab, die für Verifizierungsposten in der Administrationskomponente festgelegt sind.
- <span id="page-26-0"></span>v Angaben können erst dann aktiviert werden, wenn alle Verifizierungsvoraussetzungen erfüllt wurden, die für diese Angaben als obligatorisch definiert sind oder eine gültige Verifizierungsaufhebung für die Verifizierung vorhanden ist.
- v Fälle können erst dann aktiviert werden, wenn alle obligatorischen Verifizierungsvoraussetzungen für Angaben erfüllt sind oder eine gültige Verifizierungsaufhebung für die Verifizierung vorhanden ist.

### **Zusätzliche Informationen**

Weitere Informationen zu den in diesem Handbuch behandelten Themen finden Sie in folgenden verwandten Dokumenten:

#### **Handbuch zu Cúram Evidence**

Dieses Handbuch bietet eine Übersicht über die Angaben.

**Übersichtshandbuch zu Cúram Workflow**

Dieses Handbuch bietet eine Übersicht über die Funktionen von Workflows.

### **Verification-Anpassungspunkte**

### **Einführung**

Dieser Anhang bietet einen Überblick über die Anpassungspunkte der Verifizierung.

### **Unterstützung von weiteren Falltypen für Verifizierungen**

Wenn ein Kunde einen neuen Falltyp zur Unterstützung von Prüfungen hinzufügen möchte, muss der neue Typ des Falls in der Codetabelle CT\_VerificationType-Code aufgenommen werden. Dies entspricht relatedItemID der 'Verification Requirement Usage'-Entität für die Verifizierungsvoraussetzung. Zum Beispiel: Product Delivery, Integrated Case.

Die verschiedenen, möglichen Werte für jeden Code in der Codetabelle VerificationTypeCode entsprechen dem Feld relatedItemType der Verification Requirement Usage-Entität. Wenn beispielsweise ein integrierter Fall als Verifizierungstypcode ausgewählt ist, sind die möglichen Werte die jeweiligen aufgezeichneten Type der integrierten Falle. Die möglichen Werte dieses Falltyps sind mit dem Wert von caseType identisch, der in die Header-Tabelle Falls eingefügt wurde als der entsprechende Fall erstellt wurde.

Außerdem muss ein Eintrag in Curam-config.xml für die Domänendefinition vorliegen, die für RelatedTypes verwendet wird, so dass eine Anzeige im Popup-Fenster zum Suchen im Verwaltungsabschnitt erfolgt.

Wenn die Verifizierungsvoraussetzung konfiguriert und beispielsweise im Verwaltungsabschnitt angewendet ist, werden Health Care Reform Case und Application Cases von der Verifizierungsengine verarbeitet.

A set of technical steps are provided below which outlines what must be done to extend support. This therefore allows customers to customize the case functionality to better suit their own custom requirements.

The following steps outline how a customer would extend Verifications support for a new case type:

- 1. Create a new VerificationType code table entry to display an additional item in the 'Applies To' drop down in the Verification Requirement Usage page (that maps to the relatedItemId value in the VerificationRequirementUsage entity).
- 2. Create a new search page that will be displayed on selecting this new item in the drop down, with a list of available options to select. This selection maps to the relatedItemType value in the VerificationRequirementUsage entity. This would require creating a new UI page and configuring that as a search page in the curam-config.xml. Please refer to CuramWebClientReferenceManual guide for more details on this.
- 3. VerificationRelatedTypeHook has to be implemented and the implementation should be bound with the new code table item added in step 1.
- 4. At runtime, the customer must be able to determine the relatedItemType attribute(mentioned in step 2), given the caseID of the case created in the application. This logic must be implemented by the customer in the implementation of another hook, VerificationRelatedItemHook and this should be bound with the CaseTypeCode for the new case type.

### <span id="page-28-0"></span>**Bemerkungen**

Die vorliegenden Informationen wurden für Produkte und Services entwickelt, die auf dem deutschen Markt angeboten werden. Möglicherweise bietet IBM die in dieser Dokumentation beschriebenen Produkte, Services oder Funktionen in anderen Ländern nicht an. Informationen über die gegenwärtig im jeweiligen Land verfügbaren Produkte und Services sind beim zuständigen IBM Ansprechpartner erhältlich. Hinweise auf IBM Lizenzprogramme oder andere IBM Produkte bedeuten nicht, dass nur Programme, Produkte oder Services von IBM verwendet werden können. Anstelle der IBM Produkte, Programme oder Services können auch andere, ihnen äquivalente Produkte, Programme oder Services verwendet werden, solange diese keine gewerblichen oder anderen Schutzrechte von IBM verletzen. Die Verantwortung für den Betrieb von Produkten, Programmen und Services anderer Anbieter liegt beim Kunden. Für die in diesem Handbuch beschriebenen Erzeugnisse und Verfahren kann es IBM Patente oder Patentanmeldungen geben. Mit der Auslieferung dieses Handbuchs ist keine Lizenzierung dieser Patente verbunden. Lizenzanforderungen sind schriftlich an folgende Adresse zu richten (Anfragen an diese Adresse müssen auf Englisch formuliert werden):

IBM Director of Licensing

IBM Europe, Middle East & Africa

Tour Descartes 2, avenue Gambetta

92066 Paris La Defense

France

Trotz sorgfältiger Bearbeitung können technische Ungenauigkeiten oder Druckfehler in dieser Veröffentlichung nicht ausgeschlossen werden. Die hier enthaltenen Informationen werden in regelmäßigen Zeitabständen aktualisiert und als Neuausgabe veröffentlicht. IBM kann ohne weitere Mitteilung jederzeit Verbesserungen und/ oder Änderungen an den in dieser Veröffentlichung beschriebenen Produkten und/ oder Programmen vornehmen.

Verweise in diesen Informationen auf Websites anderer Anbieter werden lediglich als Service für den Kunden bereitgestellt und stellen keinerlei Billigung des Inhalts dieser Websites dar. Das über diese Websites verfügbare Material ist nicht Bestandteil des Materials für dieses IBM Produkt. Die Verwendung dieser Websites geschieht auf eigene Verantwortung.

Werden an IBM Informationen eingesandt, können diese beliebig verwendet werden, ohne dass eine Verpflichtung gegenüber dem Einsender entsteht. Lizenznehmer des Programms, die Informationen zu diesem Produkt wünschen mit der Zielsetzung: (i) den Austausch von Informationen zwischen unabhängig voneinander erstellten Programmen und anderen Programmen (einschließlich des vorliegenden Programms) sowie (ii) die gemeinsame Nutzung der ausgetauschten Informationen zu ermöglichen, wenden sich an folgende Adresse:

IBM Corporation

Dept F6, Bldg 1

294 Route 100

Somers NY 10589-3216

U.S.A.

Die Bereitstellung dieser Informationen kann unter Umständen von bestimmten Bedingungen - in einigen Fällen auch von der Zahlung einer Gebühr - abhängig sein.

Die Lieferung des in diesem Dokument beschriebenen Lizenzprogramms sowie des zugehörigen Lizenzmaterials erfolgt auf der Basis der IBM Rahmenvereinbarung bzw. der Allgemeinen Geschäftsbedingungen von IBM, der IBM Internationalen Nutzungsbedingungen für Programmpakete oder einer äquivalenten Vereinbarung.

Alle in diesem Dokument enthaltenen Leistungsdaten stammen aus einer kontrollierten Umgebung. Die Ergebnisse, die in anderen Betriebsumgebungen erzielt werden, können daher erheblich von den hier erzielten Ergebnissen abweichen. Einige Daten stammen möglicherweise von Systemen, deren Entwicklung noch nicht abgeschlossen ist. Eine Gewährleistung, dass diese Daten auch in allgemein verfügbaren Systemen erzielt werden, kann nicht gegeben werden. Darüber hinaus wurden einige Daten unter Umständen durch Extrapolation berechnet. Die tatsächlichen Ergebnisse können davon abweichen. Benutzer dieses Dokuments sollten die entsprechenden Daten in ihrer spezifischen Umgebung prüfen.

Alle Informationen zu Produkten anderer Anbieter stammen von den Anbietern der aufgeführten Produkte, deren veröffentlichten Ankündigungen oder anderen allgemein verfügbaren Quellen.

IBM hat diese Produkte nicht getestet und kann daher keine Aussagen zu Leistung, Kompatibilität oder anderen Merkmalen machen. Fragen zu den Leistungsmerkmalen von Produkten anderer Anbieter sind an den jeweiligen Anbieter zu richten.

Aussagen über Pläne und Absichten von IBM unterliegen Änderungen oder können zurückgenommen werden und repräsentieren nur die Ziele von IBM.

Alle von IBM angegebenen Preise sind empfohlene Richtpreise und können jederzeit ohne weitere Mitteilung geändert werden. Händlerpreise können u. U. von den hier genannten Preisen abweichen.

Diese Veröffentlichung dient nur zu Planungszwecken. Die in dieser Veröffentlichung enthaltenen Informationen können geändert werden, bevor die beschriebenen Produkte verfügbar sind.

Diese Veröffentlichung enthält Beispiele für Daten und Berichte des alltäglichen Geschäftsablaufs. Sie sollen nur die Funktionen des Lizenzprogramms illustrieren und können Namen von Personen, Firmen, Marken oder Produkten enthalten. Alle diese Namen sind frei erfunden; Ähnlichkeiten mit tatsächlichen Namen und Adressen sind rein zufällig.

#### COPYRIGHTLIZENZ:

Diese Veröffentlichung enthält Beispielanwendungsprogramme, die in Quellensprache geschrieben sind und Programmiertechniken in verschiedenen Betriebsumgebungen veranschaulichen. Sie dürfen diese Beispielprogramme kostenlos kopieren,

<span id="page-30-0"></span>ändern und verteilen, wenn dies zu dem Zweck geschieht, Anwendungsprogramme zu entwickeln, zu verwenden, zu vermarkten oder zu verteilen, die mit der Anwendungsprogrammierschnittstelle für die Betriebsumgebung konform sind, für die diese Beispielprogramme geschrieben werden. Diese Beispiele wurden nicht unter allen denkbaren Bedingungen getestet. Daher kann IBM die Zuverlässigkeit, Wartungsfreundlichkeit oder Funktion dieser Programme weder zusagen noch gewährleisten. Die Beispielprogramme werden ohne Wartung (auf "as-is"-Basis) und ohne jegliche Gewährleistung zur Verfügung gestellt. IBM übernimmt keine Haftung für Schäden, die durch die Verwendung der Beispielprogramme entstehen.

Kopien oder Teile der Beispielprogramme bzw. daraus abgeleiteter Code müssen folgenden Copyrightvermerk beinhalten:

© (Name Ihrer Firma) (Jahr). Teile des vorliegenden Codes wurden aus Beispielprogrammen der IBM Corporation abgeleitet.

© Copyright IBM Corp. \_Jahr/Jahre angeben\_. Alle Rechte vorbehalten.

Wird dieses Buch als Softcopy (Book) angezeigt, erscheinen keine Fotografien oder Farbabbildungen.

### **Hinweise zur Datenschutzrichtlinie**

IBM Softwareprodukte, einschließlich Software as a Service-Lösungen ("Softwareangebote"), können Cookies oder andere Technologien verwenden, um Informationen zur Produktnutzung zu erfassen, die Endbenutzererfahrung zu verbessern und Interaktionen mit dem Endbenutzer anzupassen oder zu anderen Zwecken. In vielen Fällen werden von den Softwareangeboten keine personenbezogenen Daten erfasst. Einige der IBM Softwareangebote können Sie jedoch bei der Erfassung personenbezogener Daten unterstützen. Wenn dieses Softwareangebot Cookies zur Erfassung personenbezogener Daten verwendet, sind nachfolgend nähere Informationen über die Verwendung von Cookies durch dieses Angebot zu finden.

Je nachdem, welche Konfigurationen implementiert wurden, ist es möglich, dass dieses Softwareangebot Sitzungscookies und persistente Cookies zum Erfassen der Namen, Benutzernamen, Kennwörter, Profilnamen oder anderer personenbezogener Daten einzelner Benutzer für die Sitzungsverwaltung, Authentifizierung, Single-Sign-on-Konfiguration oder für einen besseren Bedienungskomfort und/oder andere Zwecke der Nutzungsverfolgung bzw. funktionale Einsatzmöglichkeiten. Diese Cookies oder ähnliche Technologien können nicht inaktiviert werden.

Wenn die für dieses Softwareangebot genutzten Konfigurationen Sie als Kunde in die Lage versetzen, personenbezogene Daten von Endbenutzern über Cookies und andere Technologien zu erfassen, müssen Sie sich zu allen gesetzlichen Bestimmungen in Bezug auf eine solche Datenerfassung, einschließlich aller Mitteilungspflichten und Zustimmungsanforderungen, rechtlich beraten lassen.

Weitere Informationen zur Nutzung verschiedener Technologien, einschließlich Cookies, für diese Zwecke finden Sie in der "IBM Online-Datenschutzerklärung, Schwerpunkte" unter<http://www.ibm.com/privacy> und in der "IBM Online-Datenschutzerklärung" unter<http://www.ibm.com/privacy/details> im Abschnitt "Cookies, Web-Beacons und sonstige Technologien" und unter "IBM Software Products and Software-as-a-Service Privacy Privacy Statement" unter http://www.ibm.com/software/info/product-privacy.

### <span id="page-31-0"></span>**Marken**

IBM, das IBM Logo und ibm.com sind eingetragene Marken der International Business Machines Corporation in den USA und/oder anderen Ländern. Weitere Produkt- und Servicenamen können Marken von IBM oder anderen Unternehmen sein. Eine aktuelle Liste der IBM Marken finden Sie auf der Webseite "Copyright and trademark information" unter [http://www.ibm.com/legal/us/en/](http://www.ibm.com/legal/us/en/copytrade.shtml) [copytrade.shtml.](http://www.ibm.com/legal/us/en/copytrade.shtml)

Andere Namen sind möglicherweise Marken der jeweiligen Rechtsinhaber. Weitere Firmen-, Produkt- und Servicenamen können Marken oder Servicemarken anderer Unternehmen sein.

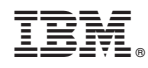

Gedruckt in Deutschland